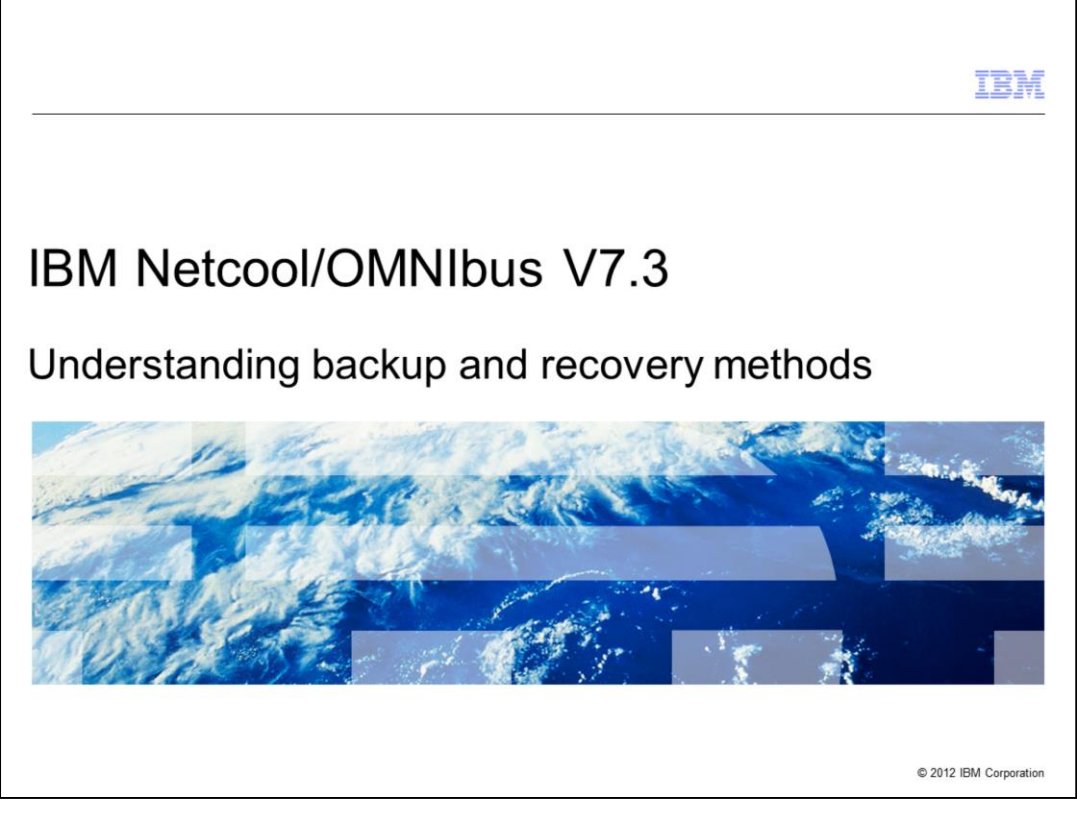

In this training module you will learn about IBM Netcool®/OMNIbus version 7.3 system backup and recovery methods.

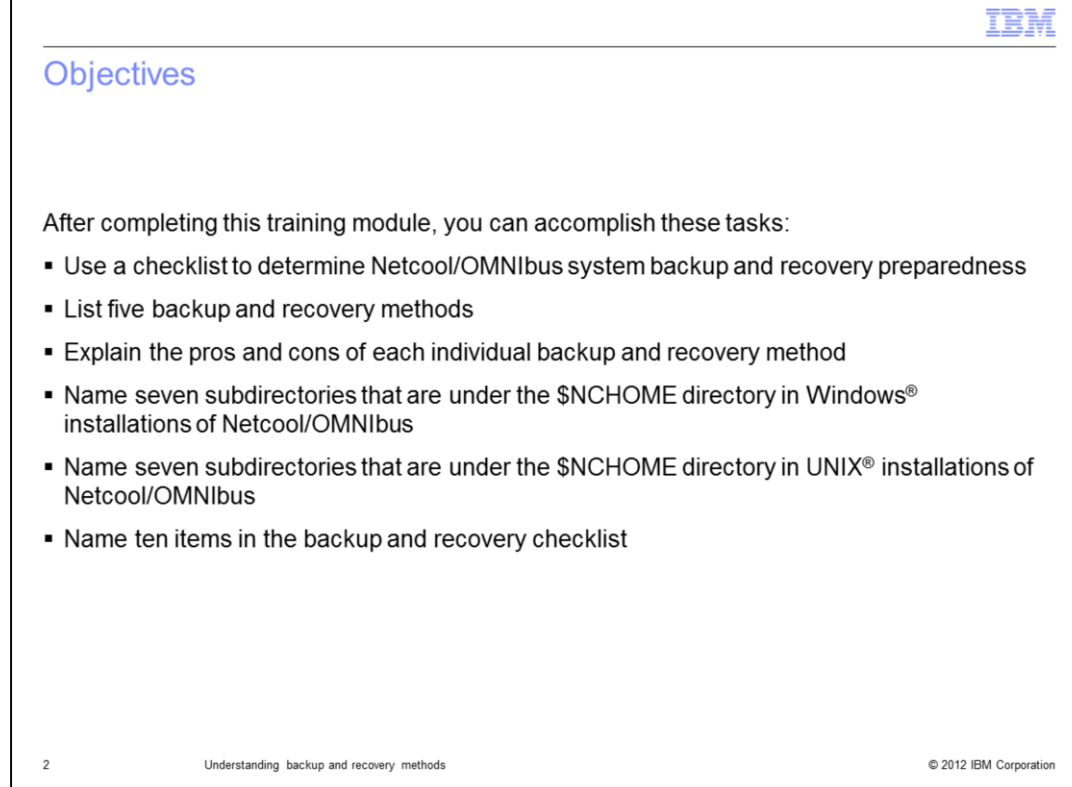

After completing this training module, you can accomplish these tasks:

- Use a checklist to determine Netcool/OMNIbus system backup and recovery preparedness

- List five backup and recovery methods
- Explain the pros and cons of each individual backup and recovery method
- Name seven subdirectories that are under the \$NCHOME directory in Windows installations of Netcool/OMNIbus

- Name seven subdirectories that are under the \$NCHOME directory in UNIX installations of Netcool/OMNIbus

- Name ten items in the backup and recovery checklist

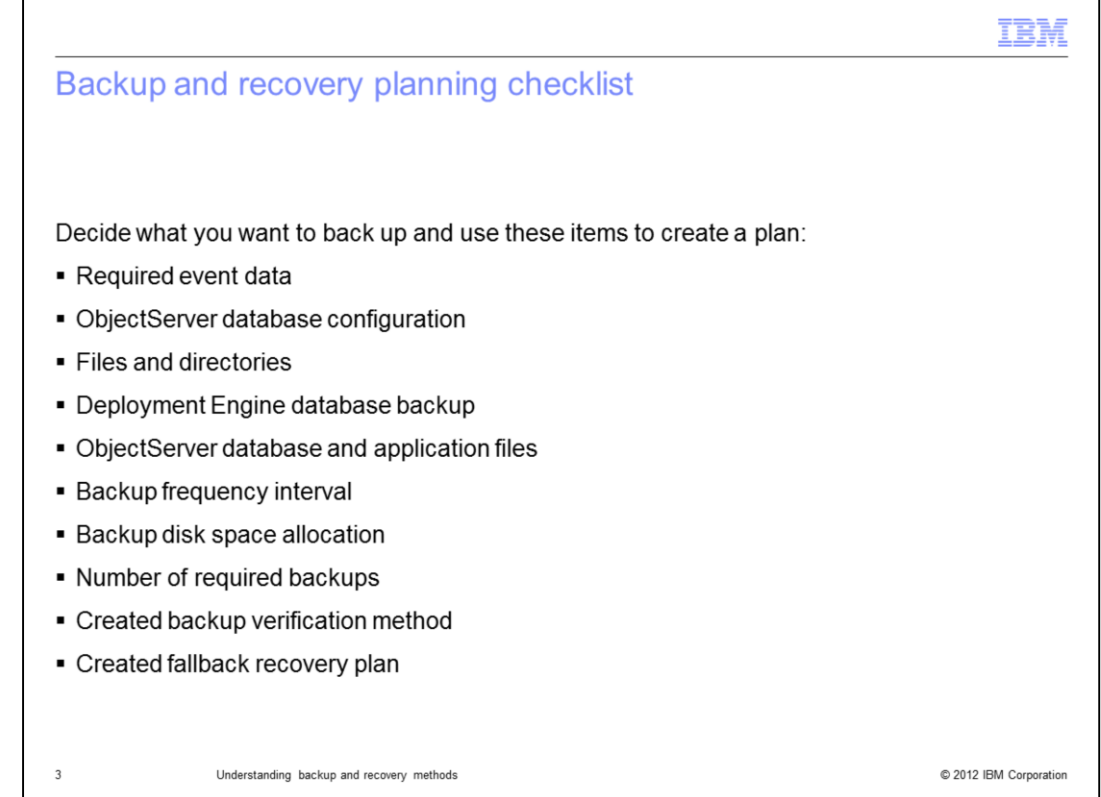

When you create a backup and recovery plan, ensure that you obtain what you need to create your plan:

- Required event data
- ObjectServer database configuration
- Files and directories
- Deployment Engine database backup
- ObjectServer database and application files
- Backup frequency interval
- Backup disk space allocation
- Number of required backups
- Created backup verification method
- Created fallback recovery plan

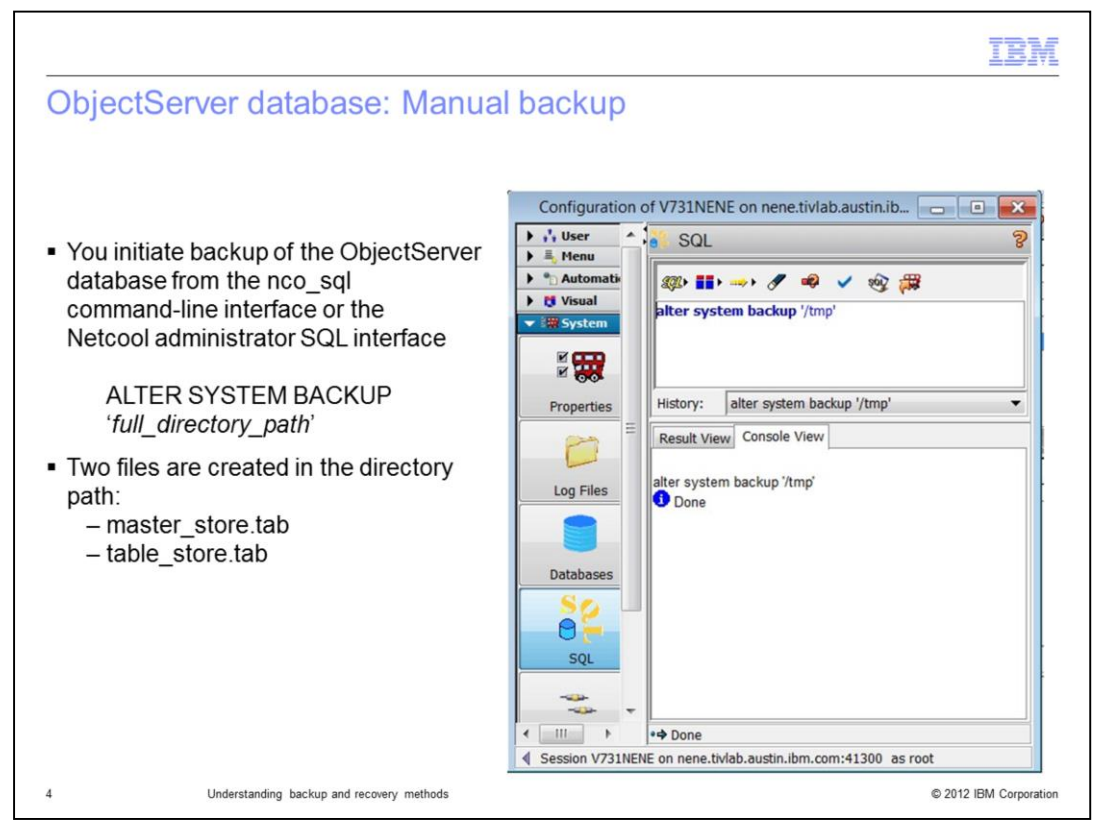

You can initiate a backup of the ObjectServer database from the nco\_sql command-line interface or the Netcool administrator SQL interface.

Use the command, ALTER SYSTEM BACKUP 'full directory path'. The master store.tab and table store.tab files are created in the directory path.

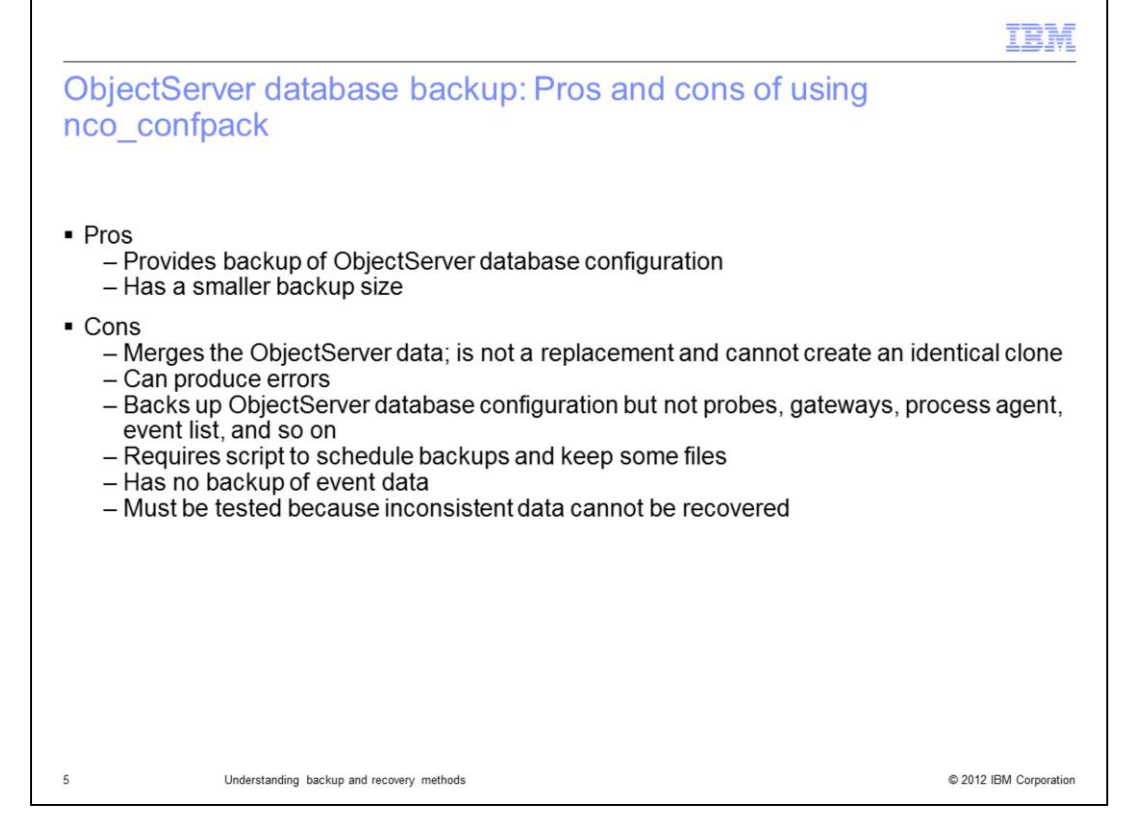

The nco\_confpack utility creates a compact backup file of the ObjectServer database configuration. This utility merges the ObjectServer data. In doing so, it can create errors and it cannot create an identical clone. As with other utilities, it does not back up probes, gateways, and other system components. You also must test the backups that are performed with this utility to ensure data integrity.

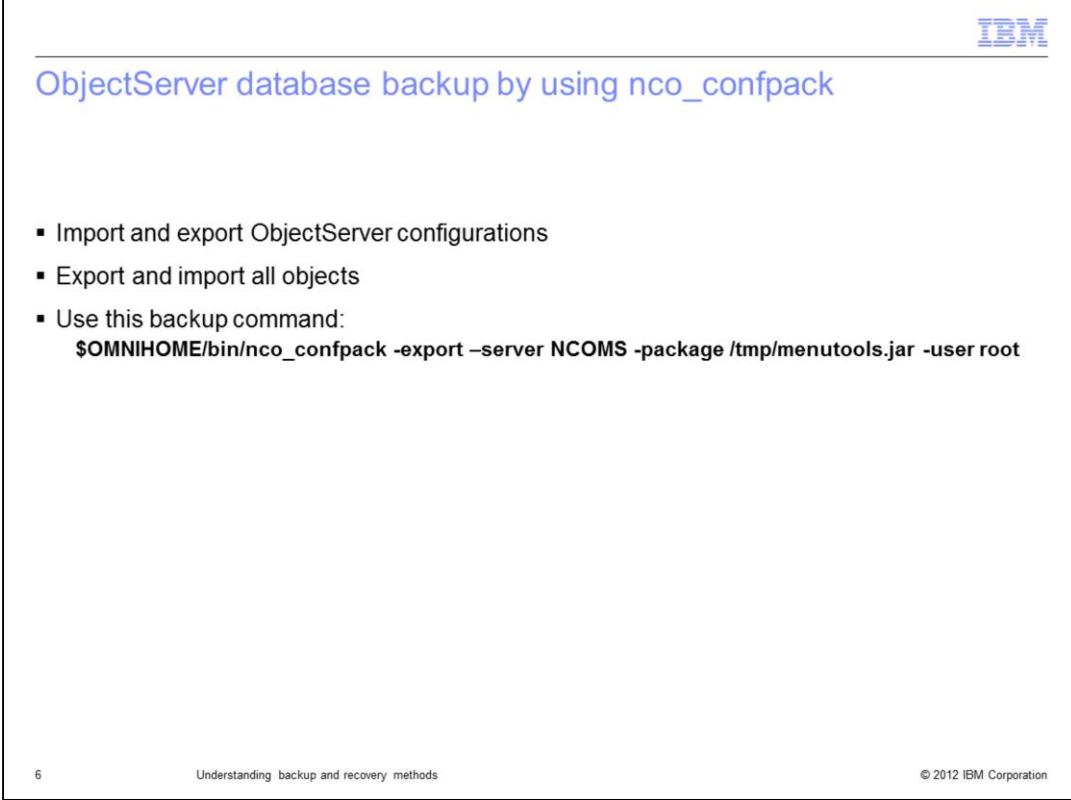

From the bin directory, the nco\_confpack utility imports and exports all objects in ObjectServer configurations.

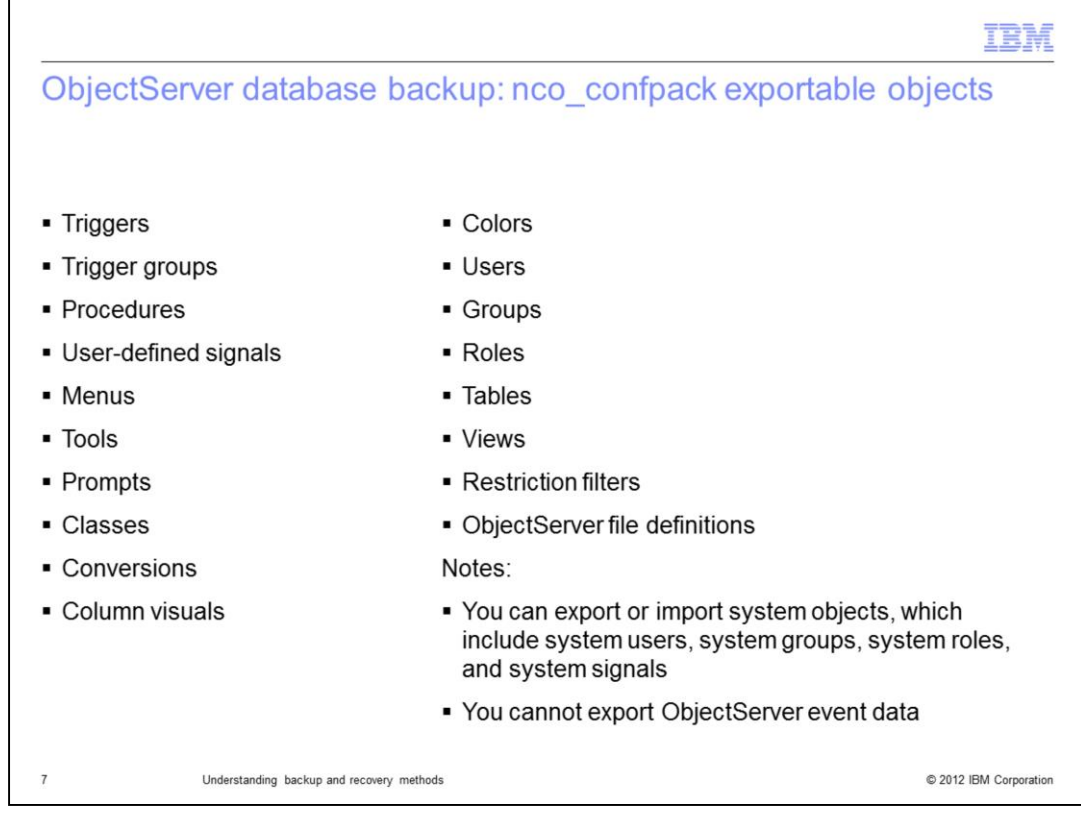

You can use nco\_confpack to export these listed objects, however, you cannot export ObjectServer event data and certain system objects.

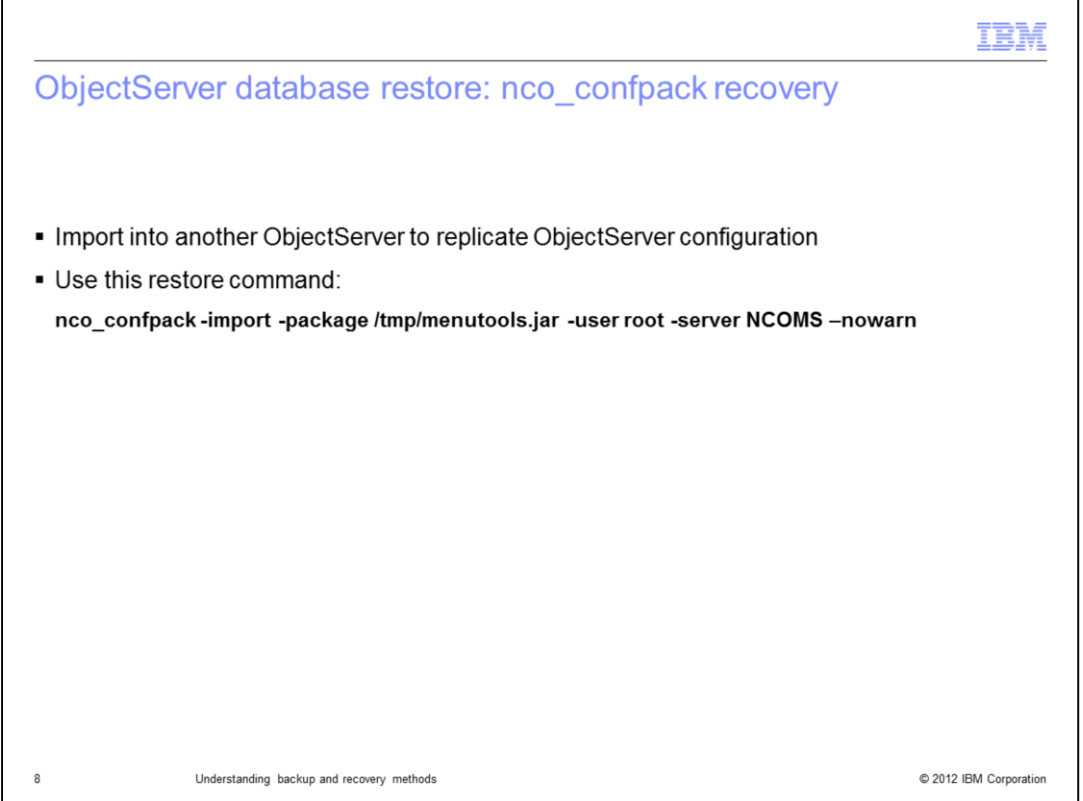

You can use nco\_confpack for ObjectServer replication. The restore command is listed on the slide.

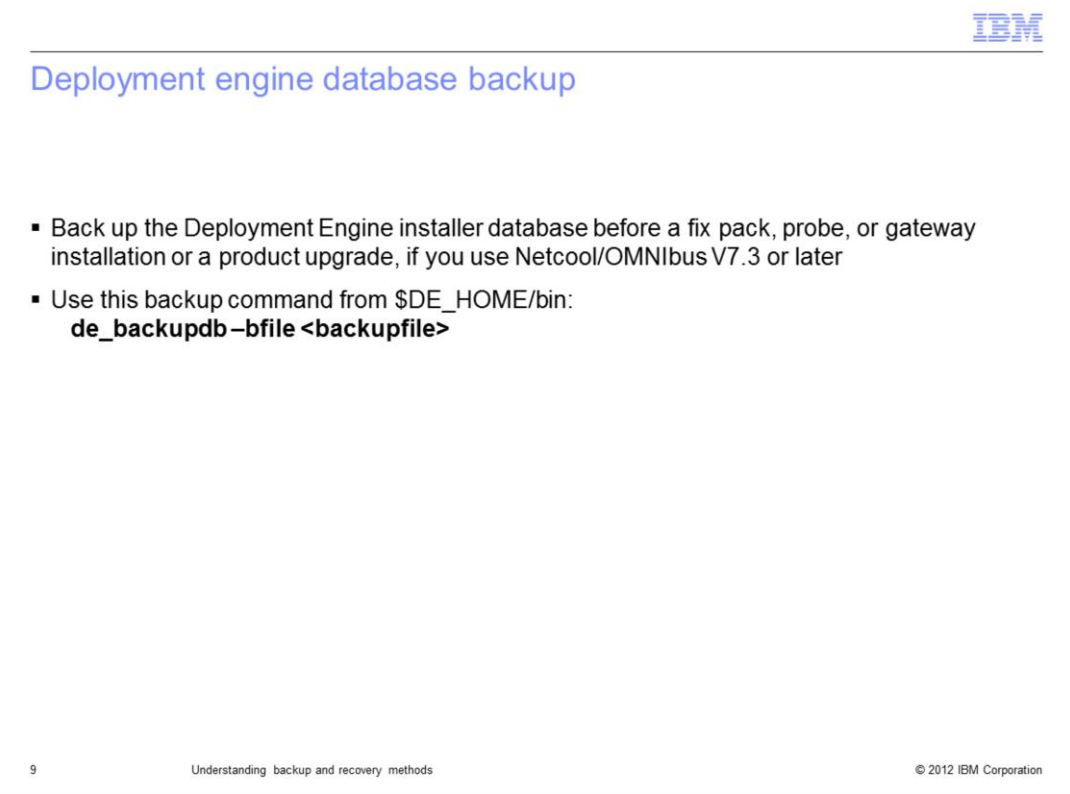

To back up the Deployment Engine database of a product release or fix pack installation, go to the \$DE\_HOME/bin directory. Enter the command de\_backupdb -bfile<*backupfile*>, where *backupfile* is the actual name of the backup.

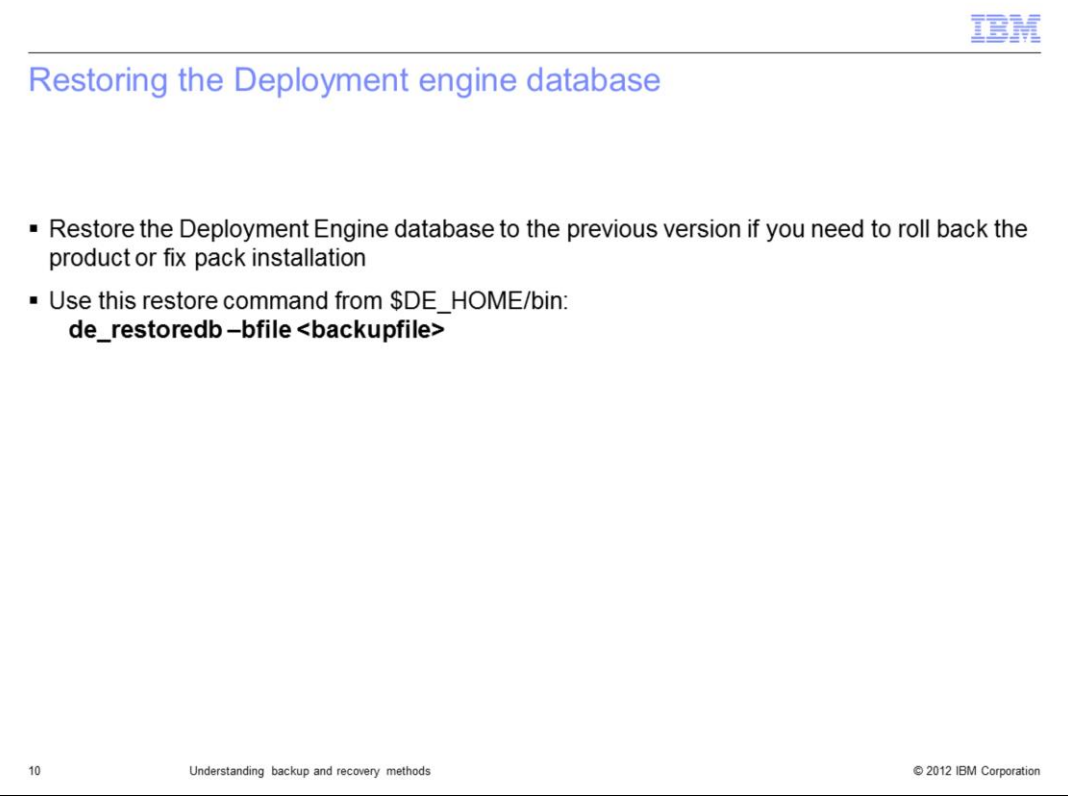

To restore the Deployment Engine database of a product release or fix pack installation, go to the \$DE\_HOME/bin directory. Enter the command de\_restoredb -bfile<*backupfile*> where *backupfile* is the actual name of the backup.

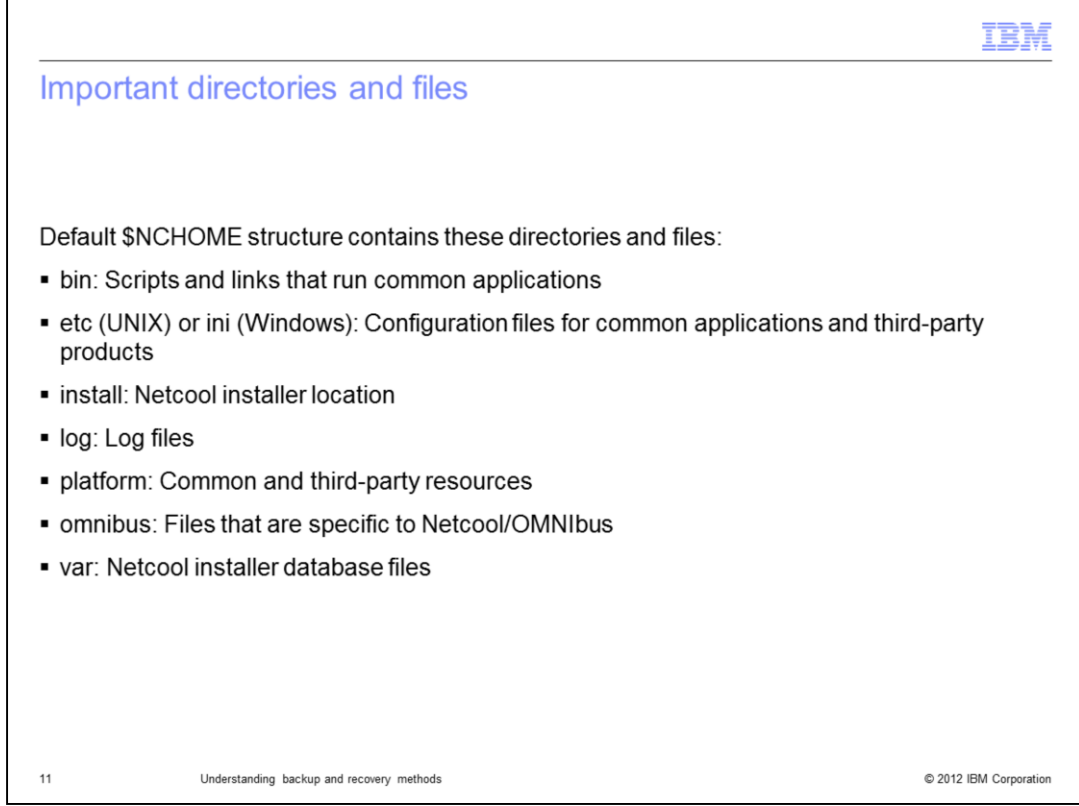

All important IBM Netcool/OMNIbus files and subdirectories are located in a directory named \$NCHOME.

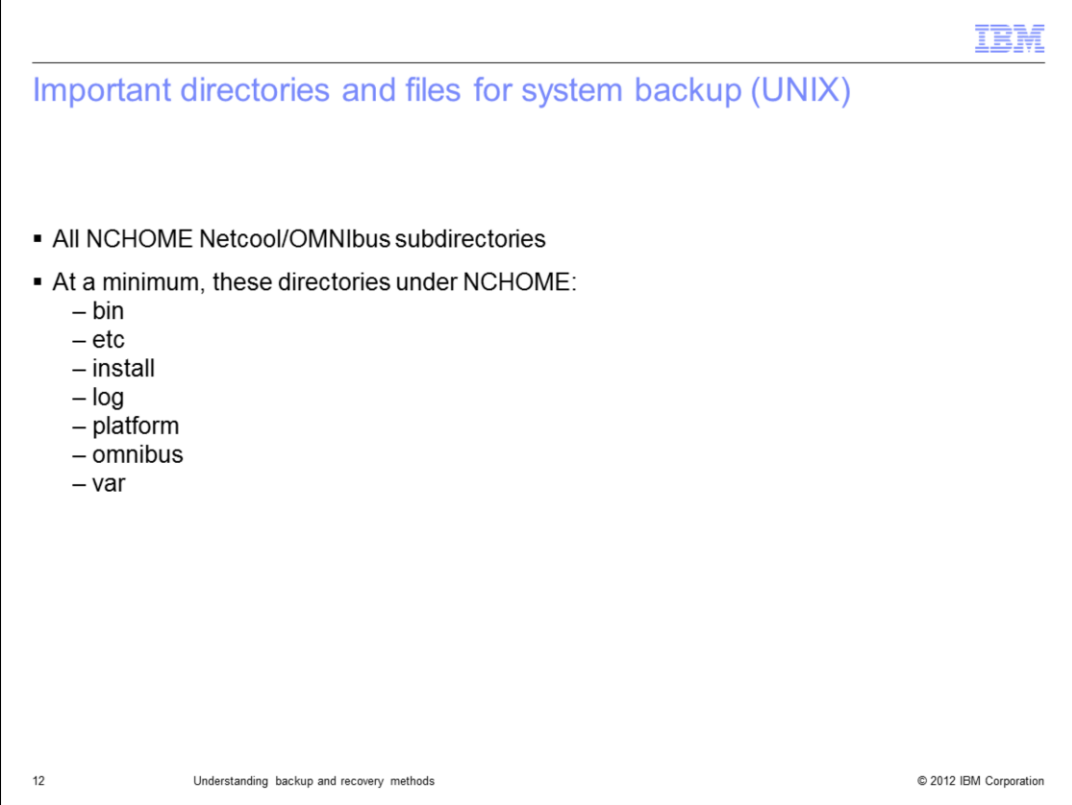

For a system backup of IBM Netcool/OMNIbus on a UNIX system, you must back up all the NCHOME subdirectories. At a minimum, back up the contents of the bin, etc, install, log, platform, omnibus, and var directories.

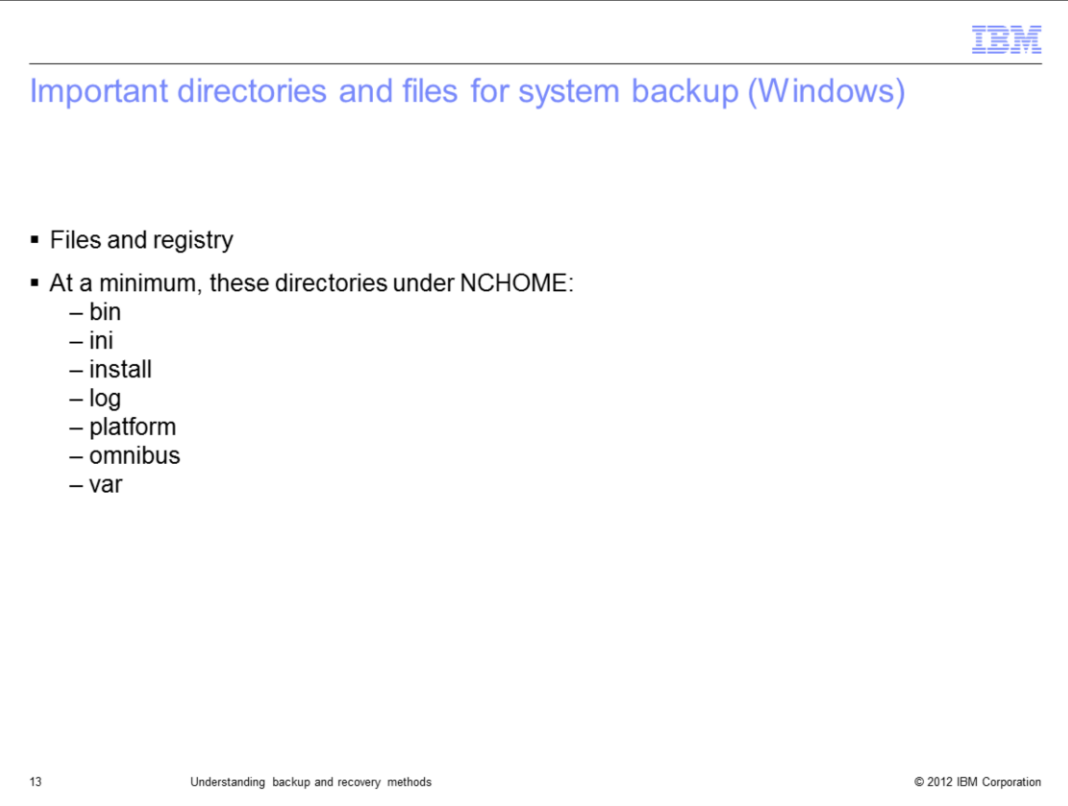

For a system backup of IBM Netcool/OMNIbus on a Windows system, you must back up files and the registry. At a minimum, back up the Windows registry and the contents of the bin, ini, install, log, platform, omnibus, and var directories.

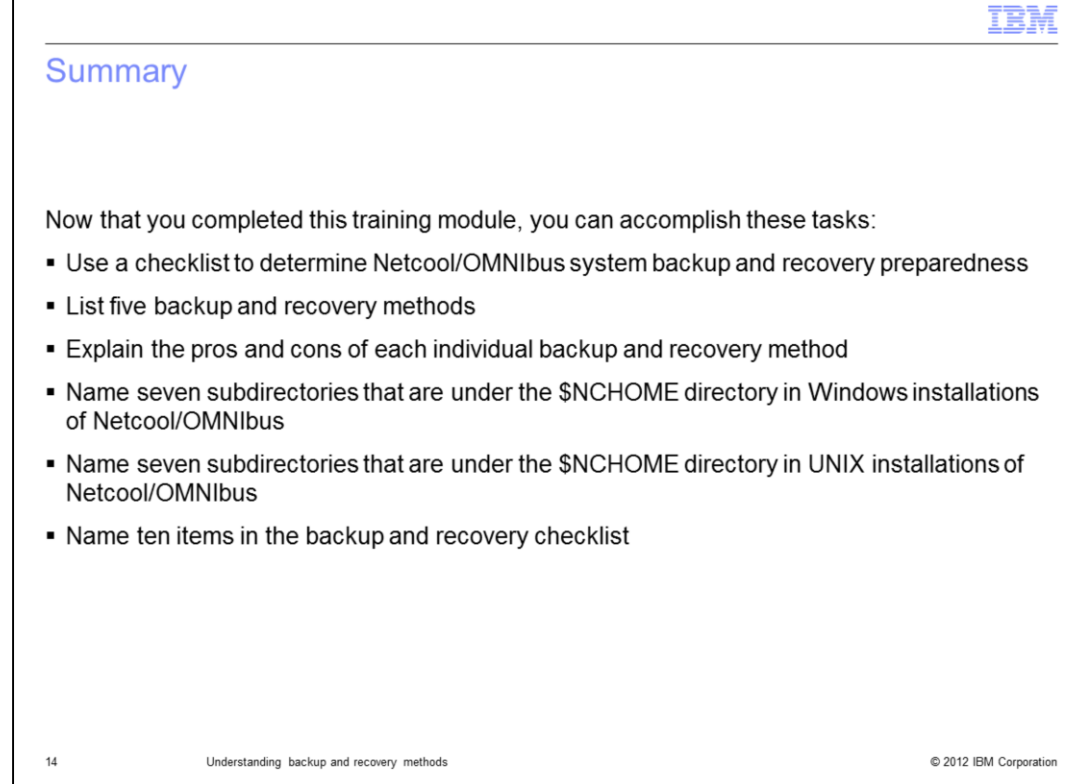

Now that you completed this training module, you can accomplish these tasks:

- Use a checklist to determine IBM Netcool/OMNIbus system backup and recovery preparedness

- List five backup and recovery methods
- Explain the pros and cons of each individual backup and recovery method
- Name seven subdirectories that are under the \$NCHOME directory in Windows installations of IBM Netcool/OMNIbus

- Name seven subdirectories that are under the \$NCHOME directory in UNIX installations of IBM Netcool/OMNIbus

- Name ten items in the backup and recovery checklist

## Trademarks, disclaimer, and copyright information

IBM, the IBM logo, ibm.com, and Netcool are trademarks or registered trademarks of International Business Machines Corp., registered in many<br>jurisdictions worldwide. Other product and service names might be trademarks of I

Windows is a registered trademark of Microsoft, Inc, in the United States and other countries.

UNIX is a registered trademark of The Open Group in the United States and other countries.

Other company, product, or service names may be trademarks or service marks of others.

THE INFORMATION CONTAINED IN THIS PRESENTATION IS PROVIDED FOR INFORMATIONAL PURPOSES ONLY. WHILE EFFORTS WERE<br>MADE TO VERIFY THE COMPLETENESS AND ACCURACY OF THE INFORMATION CONTAINED IN THIS PRESENTATION, IT IS PROVIDED<br> PRODUCT PLANS AND STRATEGY, WHICH ARE SUBJECT TO CHANGE BY IBM WITHOUT NOTICE. IBM SHALL NOT BE RESPONSIBLE FOR<br>ANY DAMAGES ARISING OUT OF THE USE OF, OR OTHERWISE RELATED TO, THIS PRESENTATION OR ANY OTHER DOCUMENTATION.<br> OR LICENSE GOVERNING THE USE OF IBM PRODUCTS OR SOFTWARE.

© Copyright International Business Machines Corporation 2012. All rights reserved.

15

© 2012 IBM Corporation

TENI